Once the University of Adelaide have lodged your application, the government will send an email to your University account with a passkey. Navigate to the eCAF site, and select the green "sign in" button.

## NOTE: *If the button is black, select "are you a student" to enable the student login*

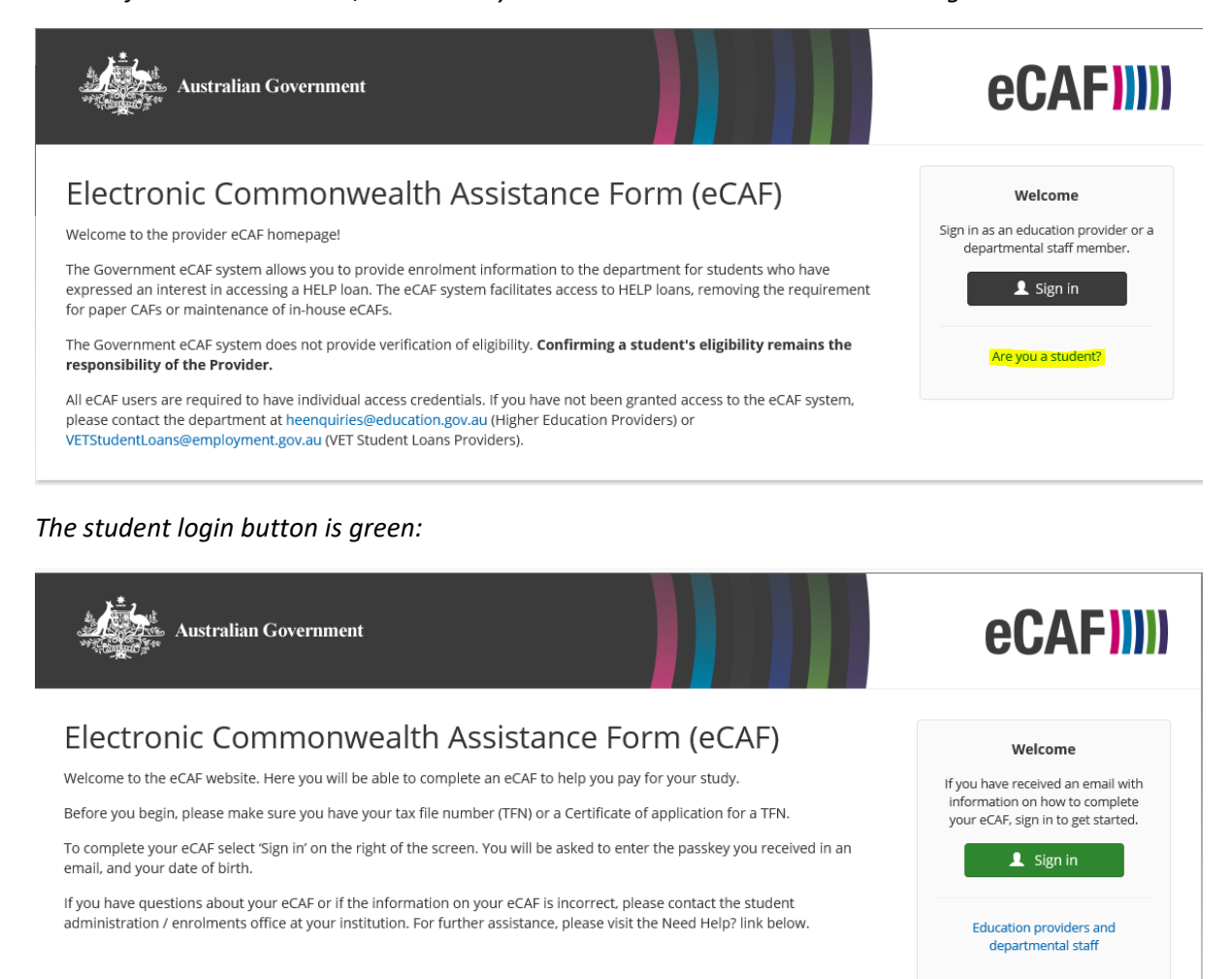

To login, Use the passkey that was emailed to your student email address, and your date of birth.

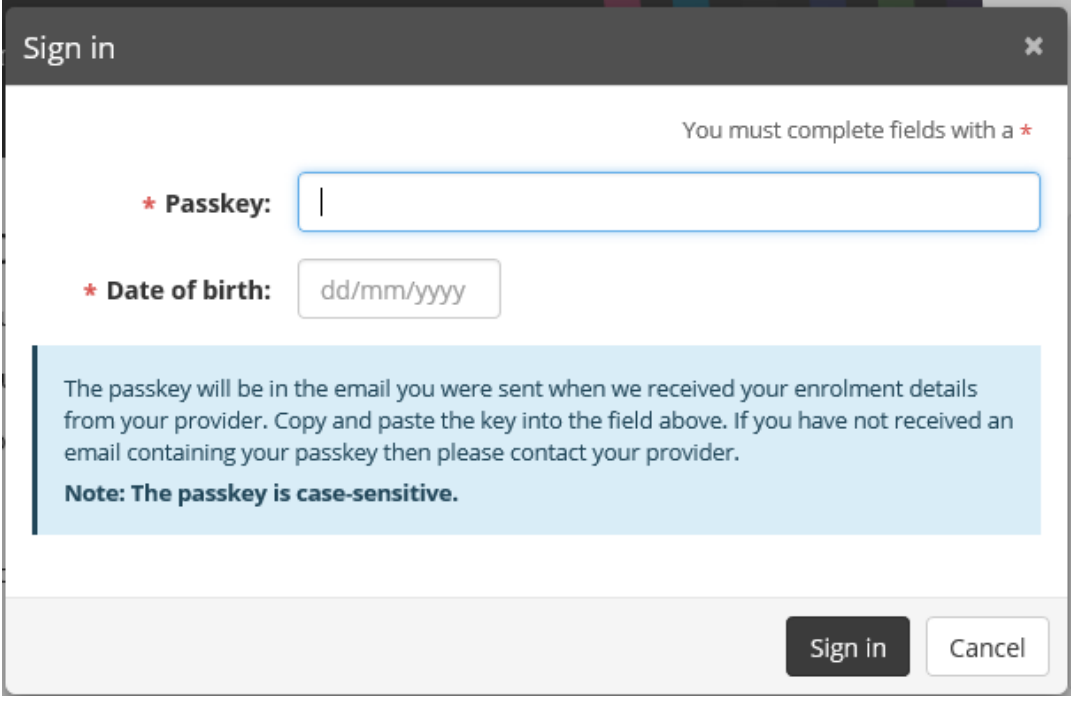

This will take you to your OS-Help application details page:

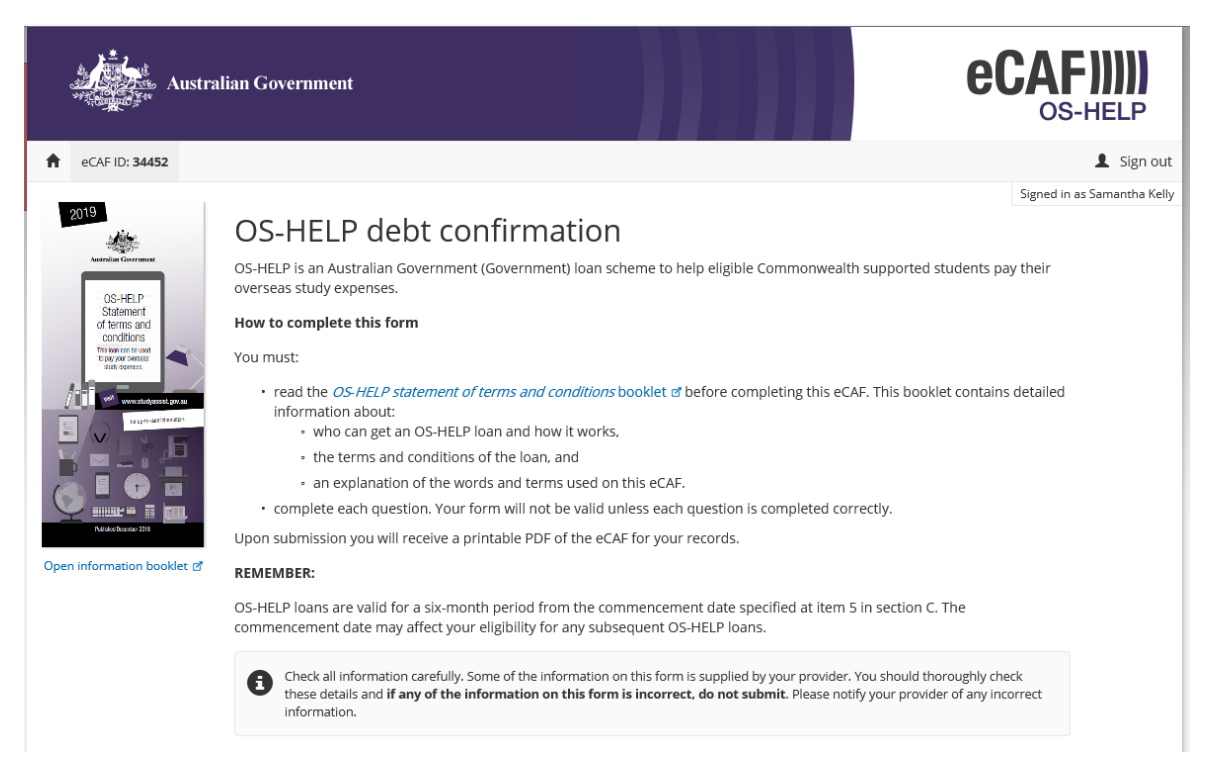

You will be unable to modify any of the form data that has already been filled in with data supplied by the University:

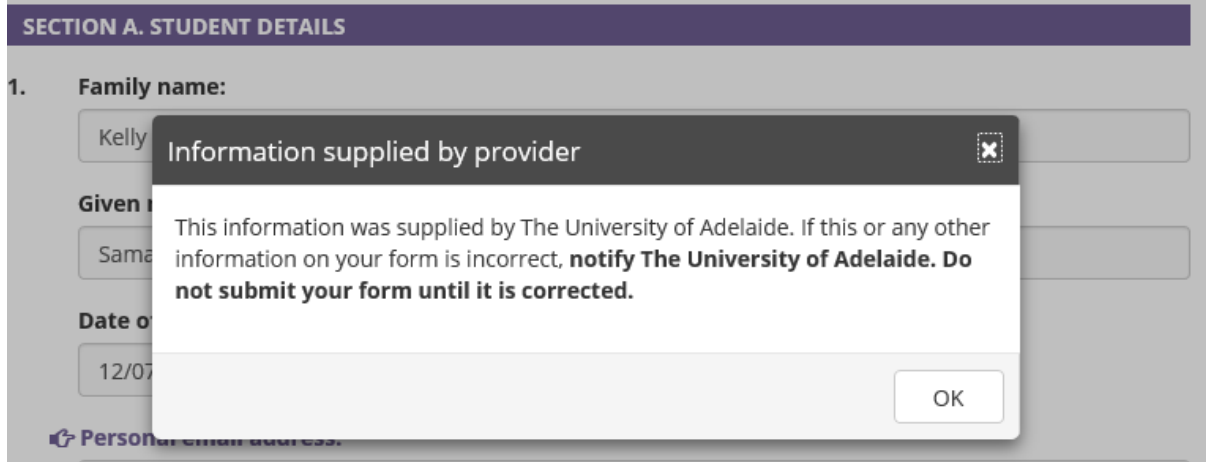

## Verify your email address:

### **Personal email address:**

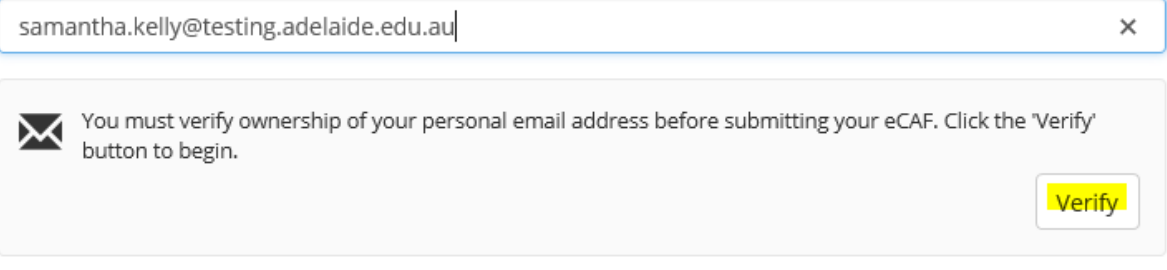

## Input your tax file number (TFN):

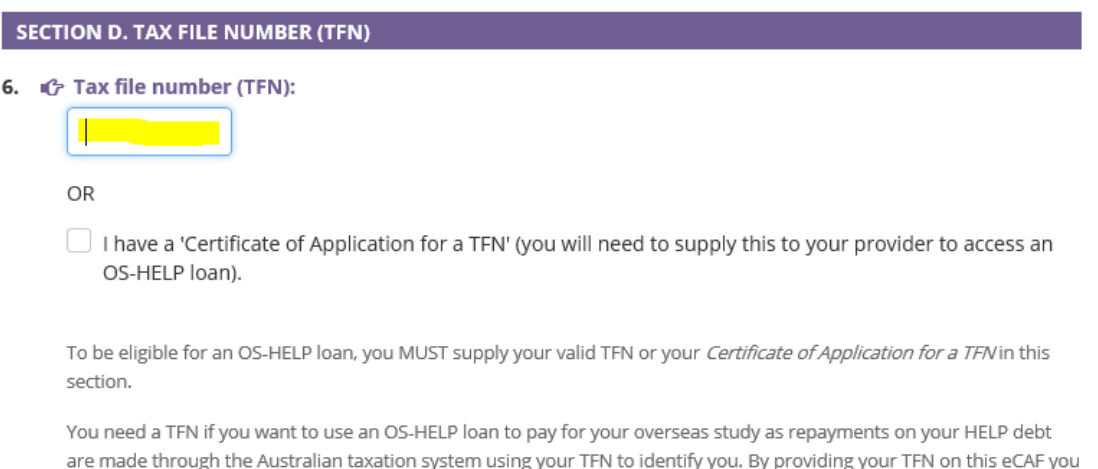

າg y are requesting a loan from the Government for the amount(s) specified in section C of this eCAF.

The Department and your provider are authorised under the Higher Education Support Act 2003 (HESA) to collect and retain your TFN only for the purpose of reporting details of your OS-HELP loan to the Australian Taxation Office (ATO).

Declining to quote your TFN or your Certificate of Application for a TFN is not an offence. However, by not doing so, you will be unable to get an OS-HELP loan. To be eligible for an OS-HELP loan, your TFN and personal information provided in this eCAF need to be verified with the ATO. If your information is not assessed as correct, your application will not be finalised and you will be ineligible for a OS-HELP loan.

Note: TFNs are usually provided within 28 days of application. It is essential that you apply early to make sure you have your TFN to complete this eCAF. The fastest way to apply for a TFN is with Australia Post. You can find how to apply at www.ato.gov.au/TFN of.

### Select submit once you have verified your email address and input your TFN:

### **SECTION E. REPAYING YOUR LOAN**

By submitting this eCAF, you are declaring that you agree to the following statements:

#### You request that:

• the Government lends you the amount(s) set out in section C of this eCAF.

#### You understand that:

- you have an obligation to repay to the ATO the amount that the Government has loaned you, regardless of whether you completed the approved overseas study or Asia language study and regardless of where you live, including overseas.
- · your Higher Education Loan Program (HELP) debt will be indexed annually in line with HESA, which you also agree to repay to the ATO.

You must start repaying your HELP debt through the Australian tax system once your income is above a certain level (the minimum compulsory repayment threshold). The threshold is indexed annually. Repayments made through the Australian taxation system are called 'compulsory repayments'. In accordance with Chapter 4 of HESA, these repayments will continue while your income is above the compulsory repayment threshold until you have repaid your whole debt, even if you have not completed your studies and regardless of whether you have moved overseas.

HELP debts are managed by the ATO. You can view your HELP debt, confirm your payment reference number and view payment options online. To do so, you need to create a myGov account and link it to the ATO's online services - find out how at: www.ato.gov.au/OnlineLoanBalance o.

For more information on repaying your HELP debt visit www.ato.gov.au @ or phone 13 28 61 between 8.00 am and 6.00 pm, Monday to Friday AEST.

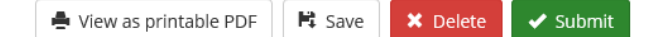

## Check the terms and conditions box:

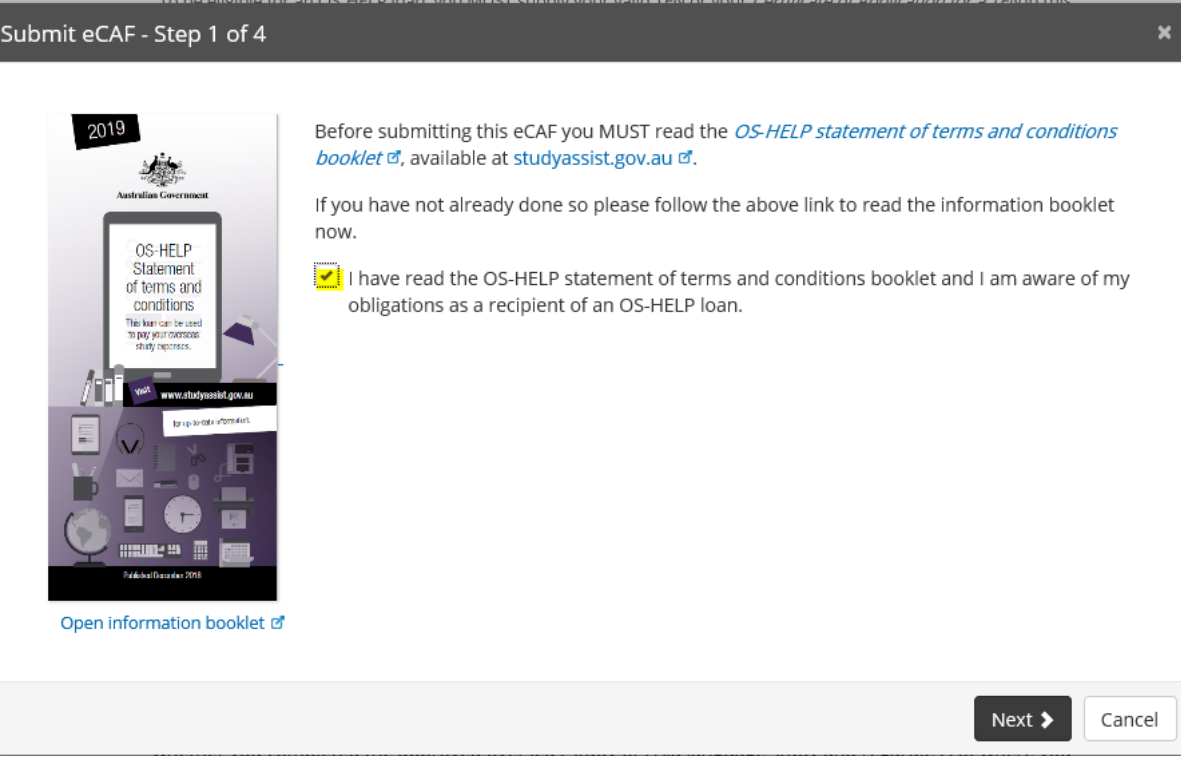

The system will attempt to validate your TFN. You can skip this step if the validation is taking too long.

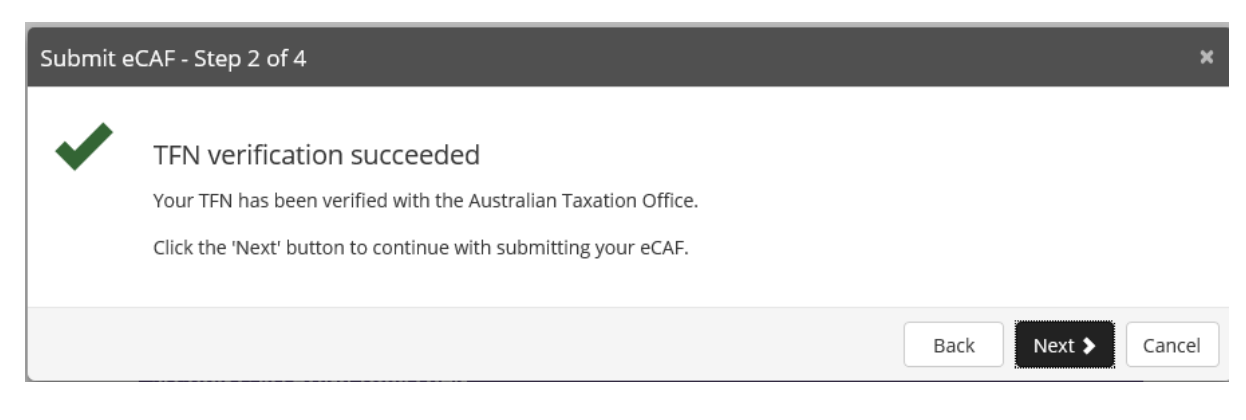

# Check all the boxes on the step 3 screen:

![](_page_4_Picture_38.jpeg)

Next  $\blacktriangleright$ 

Back

Cancel

# On the Step 4 screen, scroll to the bottom and check the "I have read and understood the above" and select "submit":

![](_page_4_Picture_39.jpeg)

Confirm submission:

Confirm submit  $\overline{\mathbf{x}}$ Are you sure you want to submit this eCAF? By submitting this eCAF you are requesting a loan from the Australian Government that you are legally required to repay. Note: By clicking "Yes", you are submitting this eCAF and providing a digital signature. This is the electronic and legal equivalent of your manual signature. Yes No

You will be notified of the submission status:

![](_page_5_Picture_29.jpeg)